<span id="page-0-0"></span>LLDP Configuration Commands

# **Table of Contents**

<span id="page-1-0"></span>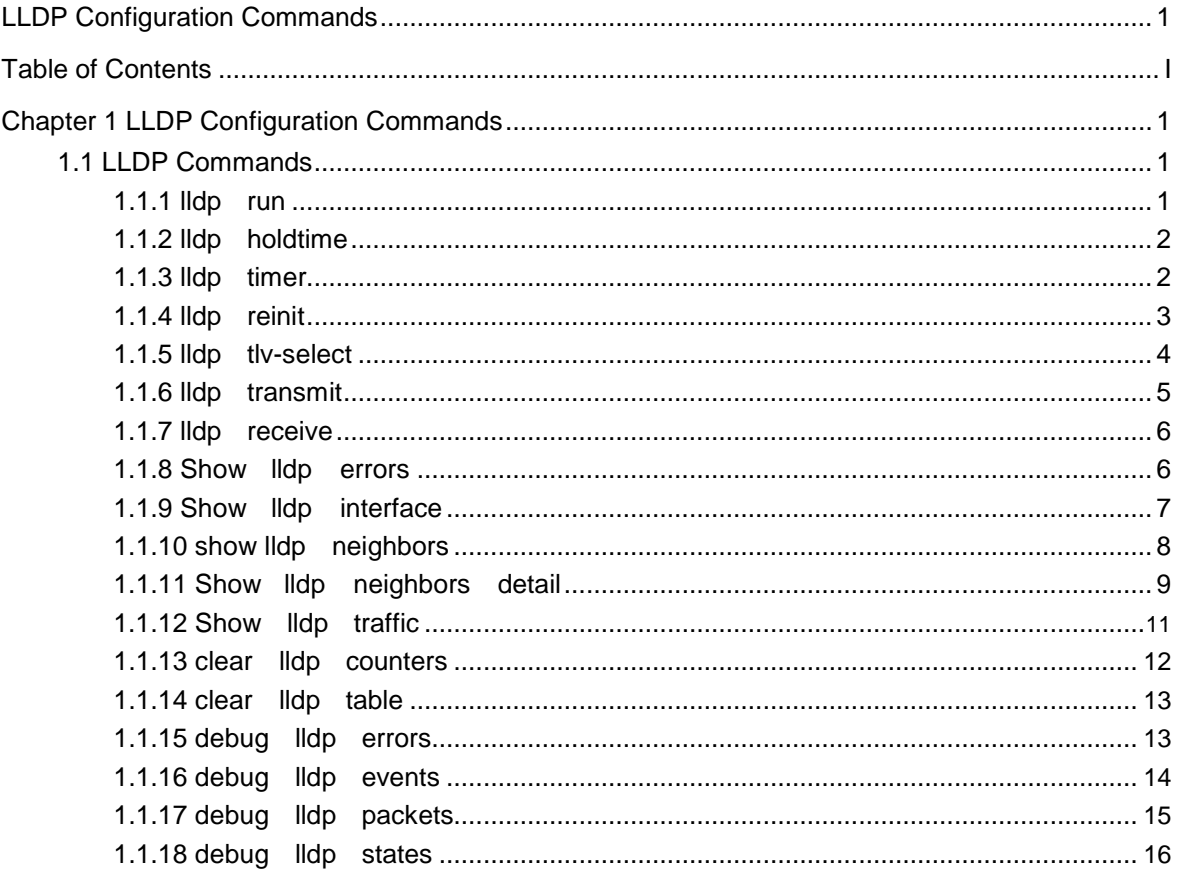

# <span id="page-2-0"></span>Chapter 1 **LLDP Configuration Commands**

## 1.1 LLDP Commands

1.1.1 lldp run

**Description** 

**lldp run**

**no lldp run**

To start up LLDP, run **lldp run**; to shut down LLDP, run **no lldp run**.

Parameter

None

**Default** 

Shut down

## Explanation

None

Command mode

Global configuration mode

## Example

The following command is used to start up LLDP. Switch\_config# lldp run

## <span id="page-3-0"></span>1.1.2 lldp holdtime

## **Description**

**lldp holdtime** *time*

## **no lldp holdtime**

To configure the ttl value of LLDP, run **lldp holdtime** *time*. To resume the default transmission delay, run **no lldp holdtime**.

## Parameter

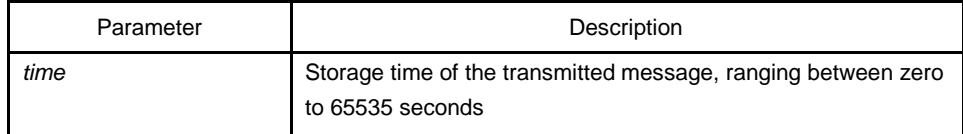

## Default

120s

#### Explanation

None

#### Command mode

Global configuration mode

## Example

The following example shows how to set the ttl value of LLDP to 100 seconds.

Switch\_config# lldp holdtime 100 Switch\_config#

## 1.1.3 lldp timer

## **Description**

**lldp timer** *time*

**no lldp timer**

To configure the transmission delay of LLDP, run **lldp timer time**. To resume the default transmission delay, run **no lldptimer**.

#### <span id="page-4-0"></span>Parameter

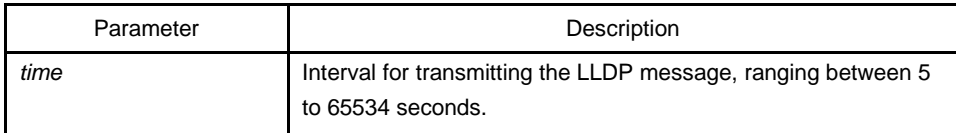

## **Default**

30s

## Explanation

The transmission interval of the LLDP message must be shorter than its storage time, ensuring multiple updates in the storage time and preventing error which is led by packet loss.

## Command mode

Global configuration mode

## Example

The following example shows how to configure the transmission interval of LLDP to 24 seconds.

Switch\_config# lldp timer 24 Switch\_config#

## 1.1.4 lldp reinit

## **Description**

**lldp reinit** *time*

**no lldp reinit**

To configure the transmission delay of LLDP, run **lldp reinit time**. To resume the default transmission delay, run **no lldp reinit**.

## Parameter

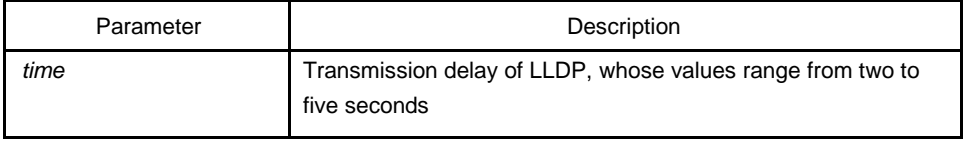

<span id="page-5-0"></span>**Default** 

2 s

## Explanation

None

## Command mode

Global configuration mode

## Example

The following example shows how to set the transmission delay of LLDP to five seconds.

Switch\_config# lldp reinit 5

Switch\_config#

## 1.1.5 lldp tlv-select

## **Description**

**lldp tlv-select** *tlv-type* **no** 

#### **lldp tlv-select** *tlv-type*

To add TLV which is transmitted by the LLDP message, run **lldp tlv-select** *tlv-type*. To delete TLV which is transmitted by the LLDP message, run **no lldp tlv-select** *tlv-type*.

#### Parameter

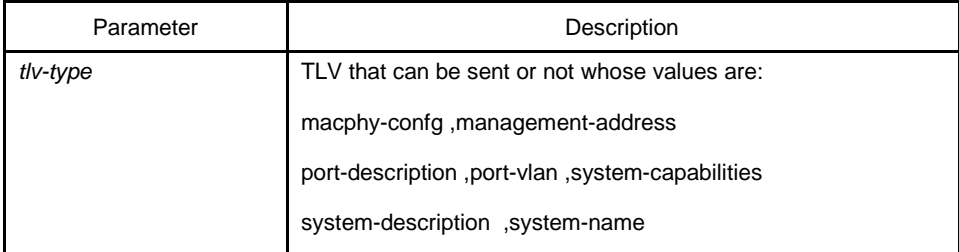

## **Default**

All TLVs are sent.

#### <span id="page-6-0"></span>Explanation

Three mandatory TLVs must be sent.

## Command mode

Global configuration mode

#### Example

The following example shows how to enable the port description not to be transmitted in the message.

Switch\_config#no lldp tlv-select port-description Switch\_config#

## 1.1.6 lldp transmit

## **Description**

## **lldp transmit**

#### **no lldp transmit**

To set the port to send the LLDP message, run **lldp transmit**. To forbid receiving the LLDP message, run **no lldp transmit**.

#### Parameter

None

#### Default

Transmittable LLDP message mode

#### Explanation

Only after the LLDP module is started can the command be valid.

#### Command mode

Port configuration mode

## Example

The following example shows how to set port f0/0 not to send the LLDP message.

Switch\_config\_f0/0# no lldp transmit

Switch\_config\_f0/0#

## <span id="page-7-0"></span>1.1.7 lldp receive

## **Description**

#### **lldp receive**

## **no lldp receive**

To set the port to the receivable LLDP message mode, run **lldp receive**. To forbid receiving the LLDP message, run **no lldp receive**.

#### Parameter

None

#### **Default**

Receivable LLDP message mode

## Explanation

Only after the LLDP module is started can the configuration be valid.

#### Command mode

Port configuration mode

## Example

The following example shows how to set port f0/0 to the LLDP message mode.

Switch\_config\_f0/0# no lldp receive Switch\_config\_f0/0#

## 1.1.8 Show lldp errors

## **Description**

#### **Show lldp errors**

It is used to display the error information about the LLDP module.

## <span id="page-8-0"></span>Parameter

None

## Default

None

## Explanation

None

## Command mode

EXEC/Global configuration mode

#### Example

The following example shows how to set port f0/0 to the LLDP message mode.

switch\_config#show lldp errors

LLDP errors/overflows:

Total memory allocation failures:

0 Total encapsulation failures: 0

Total table overflows: 0

switch\_config#

## 1.1.9 Show lldp interface

## **Description**

**Show lldp interface** *interface-name*

To check the transmission and reception mode, run **show lldp interface interface name**.

## Parameter

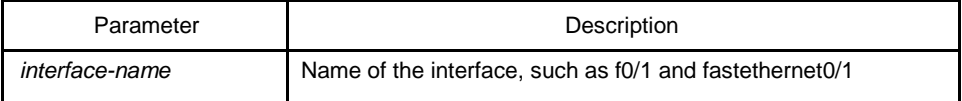

## <span id="page-9-0"></span>Default

None

## Explanation

After LLDP is started, you can check the state of the port.

## Command mode

EXEC/global configuration mode

## Example

The following example shows how to check the transmission and reception mode of port f0/1.

switch\_config#show lldp interface f0/1 FastEthernet0/1: Rx: enabled Tx: enabled switch\_config#

## 1.1.10 show lldp neighbors

## **Description**

## **show lldp neighbors**

It is used to display the simple information about neighbors.

#### Parameter

None

## Default

None

#### Explanation

The command is used to display the simple information about neighbors.

## <span id="page-10-0"></span>Command mode

EXEC / global configuration mode

## Example

switch\_config#show lldp neighbors Capability Codes: (R)Router,(B)Bridge,(C)DOCSIS Cable Device,(T)Telephone (W)WLAN Access Point, (P)Repeater,(S)Station,(O)Other

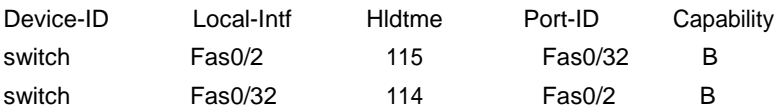

Total entries dispalyed: 2 switch\_config#

## 1.1.11 Show lldp neighbors detail

## **Description**

#### **Show lldp neighbors detail**

It is used to display the detailed information about the neighbor.

## Parameter

None

## **Default**

None

## Explanation

None

## Command mode

EXEC/global configuration mode

#### Example

switch\_config#show lldp neighbors detail

chassis id: 001f.ce61.ca53 port id: Fas0/32 port description: FastEthernet0/32 system name: switch.

system description: (tm) 8330 Software, Version 2.0.1K Serial: 45110234 Copy Right (C) 2015 by QTECH LLC

Time remaining: 98 system capabilities: R B enabled capabilities: B Managment Address: IP: 192.168.213.62

Auto Negotiation -- supported,enabled Physical media capabilitise: 100baseTX(FD) 100baseTX(HD) 10baseT(FD) 10baseT(HD) Media Attachment Unit type: 16

------------------------------------------

chassis id: 001f.ce61.ca36 port id: Fas0/2 port description: FastEthernet0/2 system name: switch.

system description: (tm) 8330 Software, Version 2.0.1K Serial: 45110234 Copy Right (C) 2015 by QTECH LLC

<span id="page-12-0"></span>Time remaining: 95 system capabilities: R B enabled capabilities: B Managment Address: IP: 90.0.0.66

Auto Negotiation -- supported,enabled Physical media capabilitise: 100baseTX(FD) 100baseTX(HD) 10baseT(FD) 10baseT(HD) Media Attachment Unit type: 16

------------------------------------------

Total entries dispalyed: 2 switch#

## 1.1.12 Show lldp traffic

## **Description**

**Show lldp traffic**

To display all statistics information about LLDP, run **show lldp traffic**.

#### Parameter

None

## **Default**

None

#### Explanation

None

## <span id="page-13-0"></span>Command mode

EXEC/global configuration mode

## Example

switch\_config#show lldp traffic LLDP traffic statistics: Total frames out: 1599 Total entries aged: 0 Total frames in: 624 Total frames received in error: 0 Total frames discarded: 0 Total TLVs unrecognized: 0 switch\_config#

## 1.1.13 clear lldp counters

## **Description**

## **clear lldp counters**

To clear the statistics information, run **clear lldp counters**.

## Parameter

None

## Default

None

## Explanation

None

## Command mode

EXEC

## Example

switch#clear lldp counters switch#

## <span id="page-14-0"></span>1.1.14 clear lldp table

## **Description**

**clear lldp table**

To remove the neighbor list, run **clear lldp table**.

## Parameter

None

## Default

None

## Explanation

None

## Command mode

EXEC

## Example

switch#clear lldp table switch#

## 1.1.15 debug lldp errors

## **Description**

## **debug lldp errors**

To report some error information about the LLDP module, run **debug lldp errors**.

## Parameter

None

## Default

None

## <span id="page-15-0"></span>Explanation

None

## Command mode

EXEC

## Example

switch#debug lldp errors debug lldp errors on switch#show debug lldp errors debugging is on switch#Nov 14 09:39:04LLDP receive a bad frame on interface FastEthernet0/2 Nov 14 09:49:44LLDP transmit fail on interface FastEthernet0/2

## 1.1.16 debug lldp events

## **Description**

#### **debug lldp events**

To report some special events about the LLDP module, run **debug lldp events**.

#### Parameter

None

#### **Default**

None

#### Explanation

None

## Command mode

EXEC

## Example

switch#debug lldp events debug lldp events on switch#show debug

- 14 -

<span id="page-17-0"></span>lldp event debugging is on switch#config switch\_config#int f0/2 switch\_config\_f0/2#no lldp tr switch\_config\_f0/2#Nov 14 09:39:04 LLDP transmit a end packet on interface FastEthernet0/2 Nov 14 09:44:08LLDP recive a unrecognized tlv frame on interface FastEthernet0/2

## 1.1.17 debug lldp packets

## **Description**

#### **debug lldp packets**

To report the message transmission event of the LLDP module, run **debug lldp packets**.

## Parameter

None

## **Default**

None

#### Explanation

None

## Command mode

EXEC

## Example

switch#debug lldp packets debug lldp packets on switch#show debug lldp packet debugging is on switch#Nov 13 16:38:20 LLDP advertisement packet TX'd on intf FastEthernet0/2 Nov 13 16:38:20 LLDP advertisement packet RX'd on intf FastEthernet0/32

## <span id="page-18-0"></span>1.1.18 debug lldp states

## **Description**

#### **debug lldp states**

To report the information about the state of the LLDP port, run **debug lldp states**.

## Parameter

None

Default

None

#### Explanation

None

## Command mode

EXEC

## Example

switch#debug lldp states debug lldp states on switch#show debug lldp state debugging is on switch#Nov 13 16:39:51 LLDP transmit state on FastEthernet0/2 set to TX FRAME Nov 13 16:39:51 LLDP transmit state on FastEthernet0/2 set to IDLE Nov 13 16:39:51 LLDP receive state on FastEthernet0/32 set to RX FRAME Nov 13 16:39:51 LLDP receive state on FastEthernet0/32 set to WAIT FOR FRAME